# Die wunderbare Welt der Tastaturmakros im SAS Enterprise Guide

Christoph Niehues LVM Landwirtschaftlicher Versicherungsverein Münster a.G. Kolde-Ring 21 48126 Münster c.niehues@lvm.de

#### Zusammenfassung

In diesem Beitrag werden die verschiedenen Möglichkeiten für die Erstellung und die Verwaltung von Makros im SAS Enterprise Guide sowie Wege zum Im- und Export von Makros vorgestellt.

Schlüsselwörter: SAS Enterprise Guide, Tastatur-Makros, Tastaturbelegungen, Editor-Makros, Snippet, Keyboard Macro File

## 1 Einführung

Bei der LVM Versicherung ist der SAS Enterprise Guide (im weiteren Verlauf mit SAS EG bezeichnet) seit der Version 4.1 aus dem Jahre 2007 bei derzeit über 250 Power-Usern im Einsatz. Als Grundlage für diese Ausarbeitung dient der SAS EG 8.2 auf der SAS-Version 9.4 M6.

# 2 Motivation

Aufgrund der intuitiven Bedienung des SAS EG nutzten immer mehr Data-Warehouse-Nutzer im Hause der LVM Versicherung dieses Tool für eigene Auswertungen der Data-Warehouse-Bestände im Unternehmen. Für SAS-Programmierer bietet der Programm-Editor des SAS EG eine komfortable Programmier-Oberfläche. In den letzten Jahren werden neben der eigentlichen SAS-Programmiersprache aber immer mehr Programmiersprachen und -dialekte (z. B. SQL-Dialekte für "Big Data Solutions") für eine Data-Warehouse-Bewirtschaftung und -Nutzung oder auch komplexere Prozeduren zur Erstellung von zeitgemäßen Reports verlangt.

Des Weiteren kann die Möglichkeit der Auswertung von Data-Warehouse-Beständen mit dem SAS EG dazu führen, dass es aufgrund verschiedener Programmierungen zu verschiedenen und nicht mehr vergleichbaren Ergebnissen kommen kann.

Hier können die im weiteren Verlauf vorgestellten Möglichkeiten der einheitlichen Codierung durch die Nutzung von Autotext- und Editor-Makros Abhilfe schaffen. Eine einfache Bereitstellung von fachbereichsrelevanten oder unternehmensweiten Makros sowie Codevorlagen erhöhen die Vergleichbarkeit von Ergebnissen.

Eine sinnvolle Tastaturbelegung kann für zusätzlichen Komfort des Programmierers bei der Erstellung seiner Programme und somit auch für eine effizientere Codierung sorgen.

# 3 Tastaturmakros

Bei einem Tastaturmakro handelt es sich um eine Reihe von Programm-Editor-Kommandos und -Anweisungen, die zu einem einzigen Kommando zusammengefasst werden. Der Aufruf und das Ausführen eines Makros erfolgen im Programm-Editor-Fensters des SAS EG.

Es gibt verschiedene Möglichkeiten zur Erstellung eines Tastaturmakros:

- Zuweisung von Anweisungen über noch nicht belegte Tastaturbelegungen.
- Aufzeichnen oder speichern eines Makros.
- Zuordnen eines Kommandos im SAS-Spracheditor.

Nachfolgend werden die verschiedenen Möglichkeiten näher betrachtet.

## 3.1 Tastaturbelegungen

Viele Kommandos sind bereits Tastenkombinationen zugewiesen. Als eine der Bekanntesten sind hier die "STRG + C" Tastenkombination für "Auswahl kopieren" und die "STRG + V" Tastenkombination für "Auswahl einfügen" zu nennen.

Über die Auswahl PROGRAMM → ERWEITETER EDITOR – TASTEN → TASTEN ZUWEISEN können weitere von SAS vordefinierte Kommandos Tastenkombinationen zugewiesen werden.

Innerhalb von "TASTEN ZUWEISEN" besteht auch die Möglichkeit, bekannte Tastenkombinationen zu verändern.

Eine Exportfunktion der (neu) definierten Tastenkombinationen ist nicht vorgesehen.

Beispiel für eine neu definierte Tastenbelegung:

In SAS EG 7.15 war die Vorbelegung für "Code formatieren" die "STRG+I" Tastenkombination. In der Version SAS EG 8.2 ist dafür die Tastenkombination "STRG+UMSCHALT+B" vorgesehen. Da in dieser Version die Tastenkombination "STRG+I" nicht belegt ist, soll diese Tastenkombination auch für "Code formatieren" hinterlegt werden.

In der nachfolgenden Abbildung 1 sind die auszuführenden Schritte abgebildet.

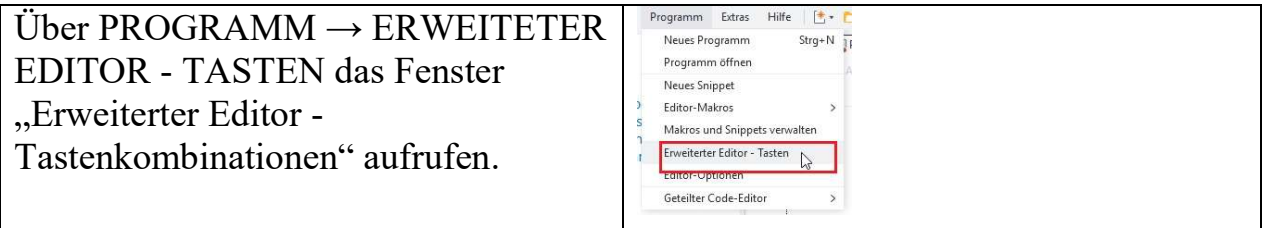

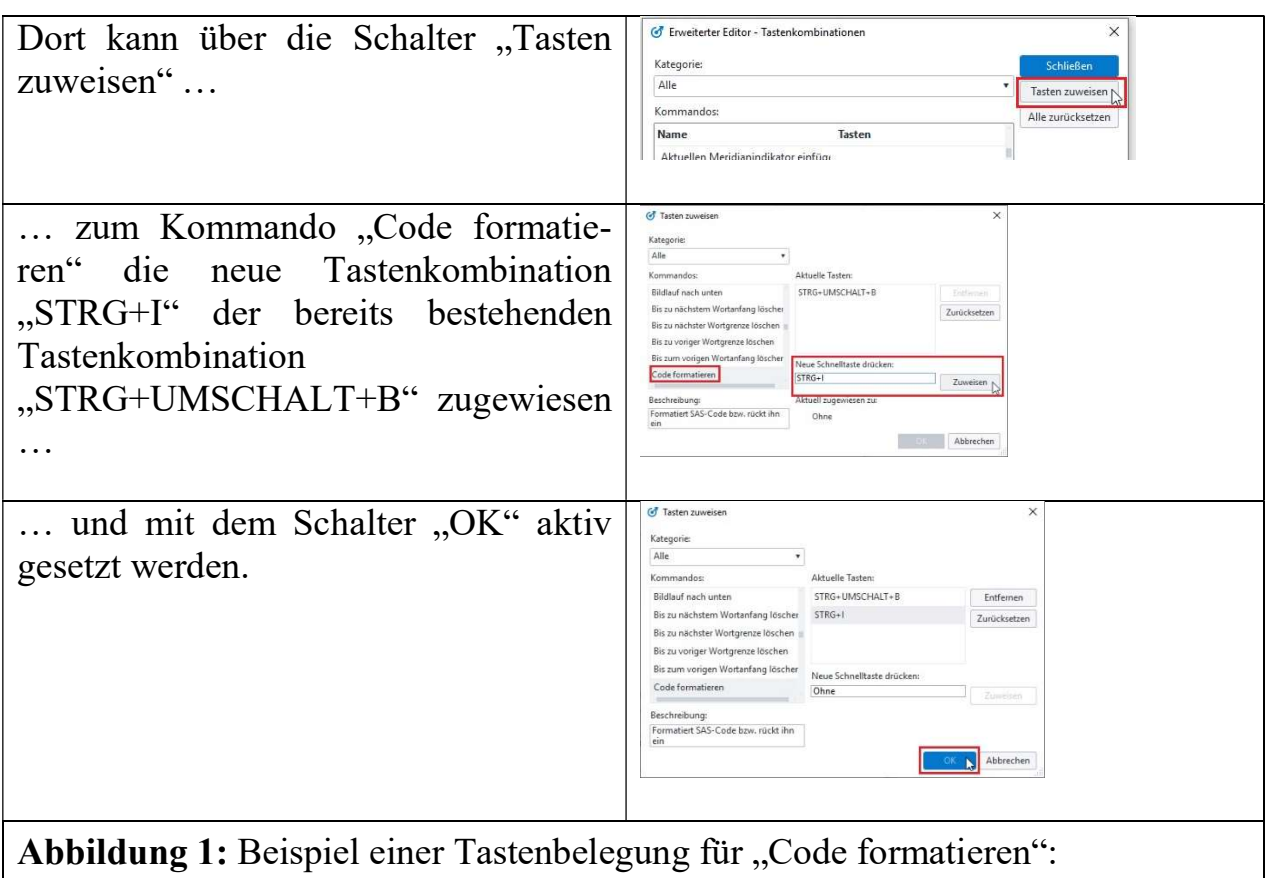

### 3.2 Editor-Makros

Die Erstellung eines Editor-Makros erfolgt durch eine Echtzeit-Aufzeichnung von SAS-Code. Sie kann nur im Programm-Editor-Fenster genutzt werden. Der dabei aufgezeichnete SAS-Code kann unter Makros abgespeichert werden. Die Editor-Makros können sowohl aus dem SAS EG ex- als auch importiert werden.

In der Abbildung 2 wird eine beispielhafte Erstellung eines Editor-Makros dargestellt.

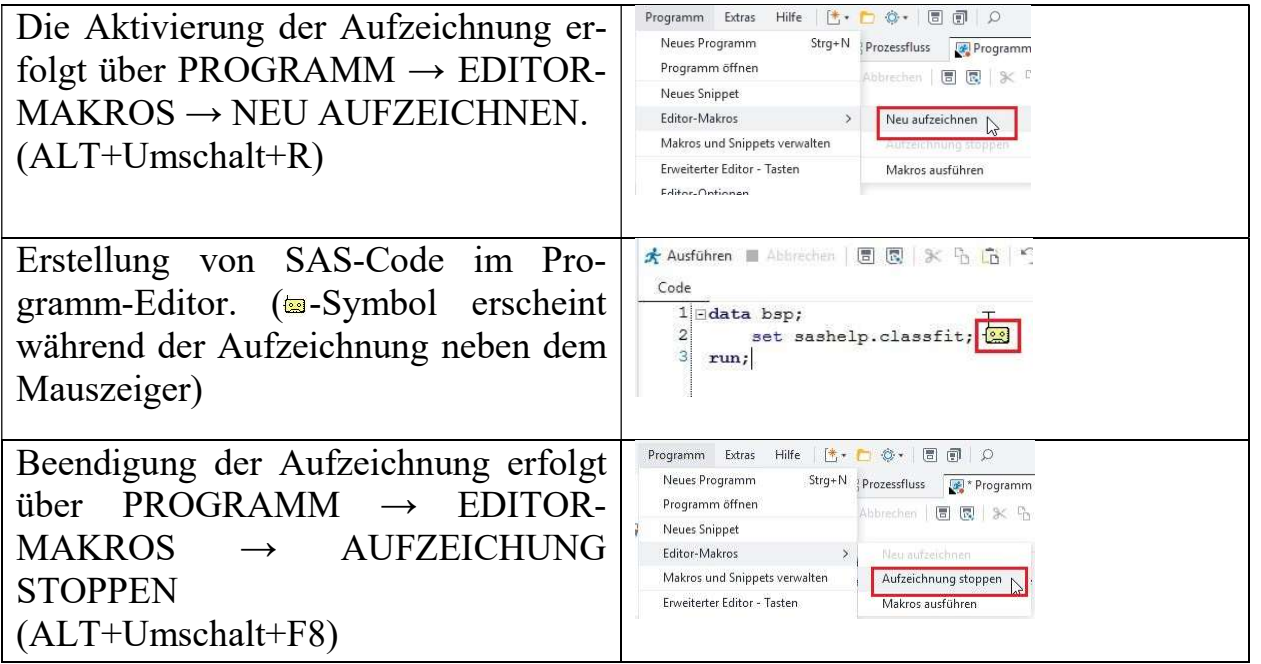

#### C. Niehues

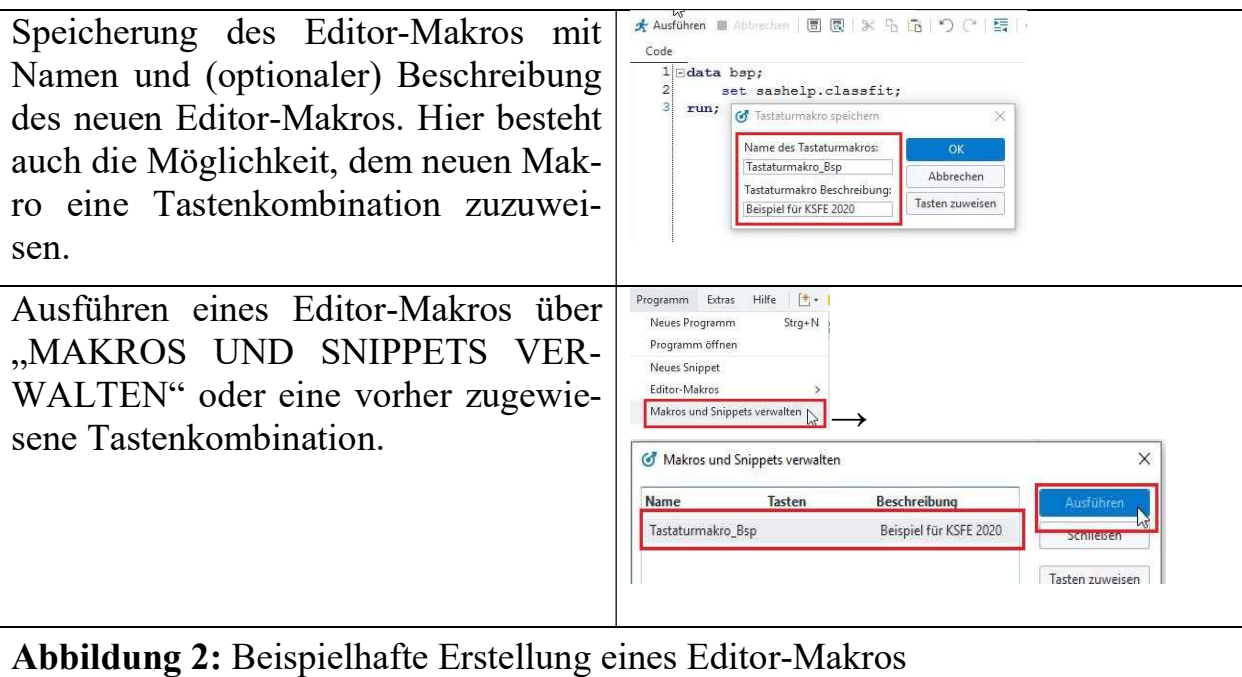

#### Wichtiger Hinweis:

Im Gegensatz zu den nachfolgenden Autotext-Makros können die Editor-Makros nicht über die Autovervollständigung im Programm-Editor abgerufen werden.

### 3.3 Snippets (Autotext-Makros)

Snippets (Autotext-Makros) können einfach per "Copy & Paste" erstellt werden. Der erstellte SAS-Code wird anschließend als einzelnes Makro gespeichert. Über die Autovervollständigung (automatisches Ergänzen) im Programm-Editor-Fenster kann ein Snippet aufgerufen und zum bestehenden SAS-Code hinzugefügt werden. Die Snippets können ebenfalls über die Makro-Verwaltung im SAS EG im- und exportiert und somit weiteren Anwendern zur Verfügung gestellt werden.

Eine beispielhafte Erstellung eines Snippet ist in Abbildung 3 dargestellt.

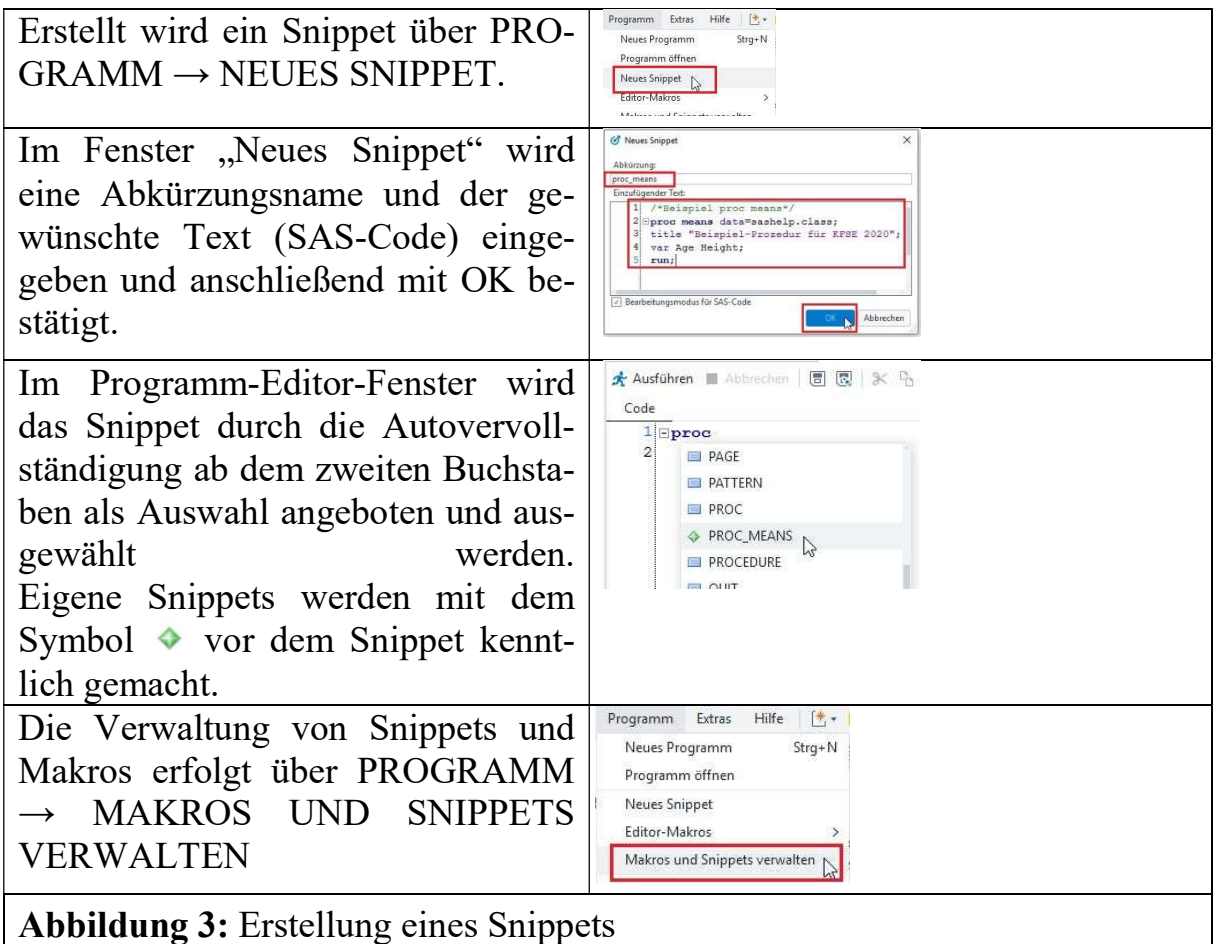

## 3.4 Ex- und Import von Makros und Snippets

Über PROGRAMM → MAKROS UND SNIPPETS VERWALTEN besteht die Möglichkeit, die eigenen Makros und / oder Snippets zu exportieren und somit anderen Personen zur Verfügung zu stellen. Die Exportdatei wird dabei als .kmf-Datei (Abkürzung für "Keyboard Macro File") abgelegt und kann somit von anderen SAS EG - Usern über den o.g. Weg eingelesen (importiert) werden (Abbildung 4).

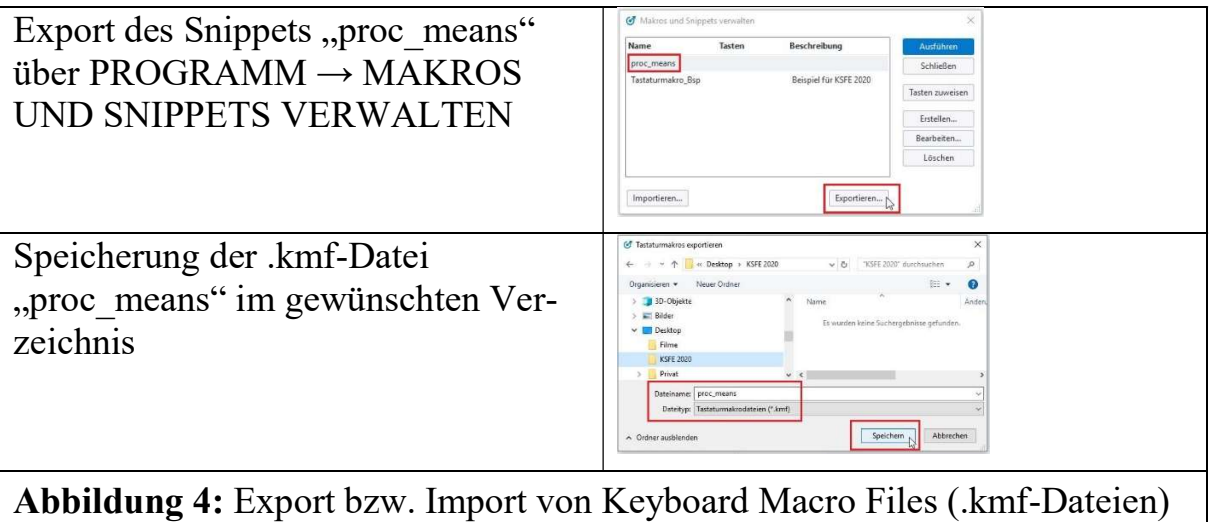

# 4 Umsetzung

Für eine sinnvolle Nutzung der aufgeführten Möglichkeiten, vom allem der Snippets, sollten ein paar allgemeine Regeln vereinbart werden:

- Eine einheitliche Notation sollte von allen Nutzern eingehalten werden.
- Sinnvoll ist eine einfache Bereitstellung sowohl von einzelnen als auch (fachbezogenen) Gruppen von Snippets. Diese Gruppen-Snippets können beim Exportieren der Snippets durch eine Mehrfachauswahl der zu exportierenden Snippets in einem Paket erstellt werden.
- Die Snippets sollten durch eine Instanz regelmäßig qualitätsgeprüft und gegebenenfalls angepasst werden.

Nachfolgend ein Beispiel für eine einheitliche Notation (Abbildung 5):

- Alle internen Makros beginnen mit einem " ".
- Ab dem zweiten Zeichen wird die Kategorie festgelegt:
	- $\circ$  FCT  $\rightarrow$  Funktionen
	- $\circ$  HELP  $\rightarrow$  Hilfe-Texte oder Beschreibungen
	- $O$  MAC  $\rightarrow$  Macros
	- $\circ$  PRG  $\rightarrow$  Programmierhilfen
	- $\circ$  PROC  $\rightarrow$  Prozeduren
	- o etc. ...

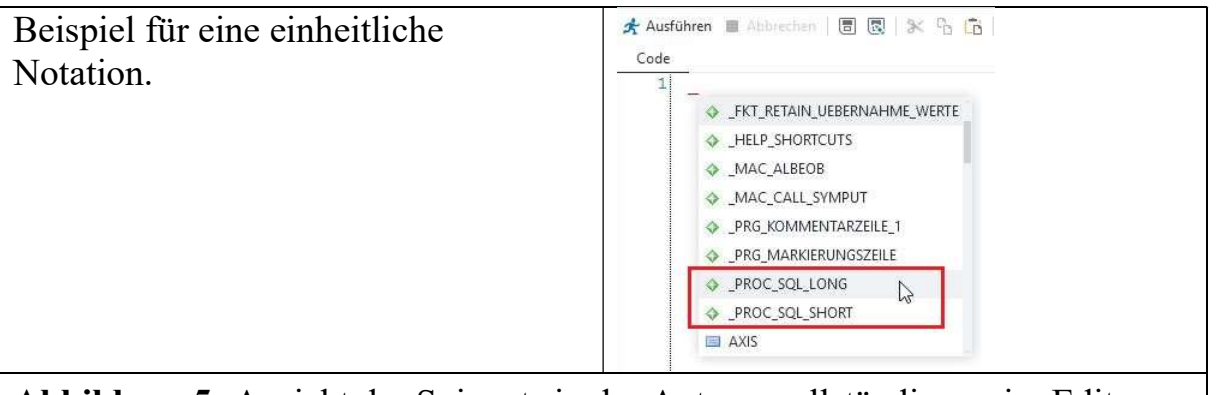

#### Abbildung 5: Ansicht der Snippets in der Autovervollständigung im Editor

# 5 Fazit

Durch die Nutzung der verschiedenen Tastatur-Makros ergeben sich einige Vorteile.

Komplexere SAS-Codierungen können durch ein Bausteinprinzip einfach bereitgestellt und von vielen Usern genutzt werden. Der qualifizierte und optimierte SAS-Code kann zu einem Performance-Gewinn führen. Aufgrund der bausteingetriebenen Codierung können einheitliche und vergleichbare Ergebnisse erzielt werden. Des Weiteren wird der Supportaufwand für die SAS-User durch die Bereitstellung von Baustein-Paketen verringert.

Durch die sinnvolle Nutzung von Tastatur-Belegungen wird der Programm-Editor zu einem komfortablen Editor für den SAS-User.